# نم تالوحملا ةمدخ ةدوج نيوكت لاثم 6000 Nexus ةلسلسلا Ï

## المحتويات

المقدمة المتطلبات الأساسية المتطلبات المكونات المستخدمة المنتجات ذات الصلة معلومات أساسية <mark>نظرة عامة على التصميم</mark> التكوين مثال على السياسة تكوين سياسة جودة الخدمة تكوين سياسة جودة الخدمة للشبكة تكوين نهج قوائم الانتظار تطبيق Crossbar التحقق من الصحة استكشاف الأخطاء وإصلاحها

## المقدمة

يصف هذا المستند كيفية تكوين جودة الخدمة (QoS (على محول من السلسلة 6000 Nexus Cisco.

## المتطلبات الأساسية

### المتطلبات

توصي Cisco بأن تكون لديك معرفة بالمواضيع التالية:

- سلسلة مبدلات 6000 Nexus Cisco
	- جودة الخدمة
	- مصطلحات التحويل

<mark>تلميح</mark>: ارجع إلى <u>[دليل تكوين](//www.cisco.com/c/ar_ae/support/switches/nexus-6000-series-switches/products-installation-and-configuration-guides-list.html)</u> جودة الخدمة ذي الصلة للحصول على الرمز ذي الصلة والمعلومات الإضافية.

### المكونات المستخدمة

تستند المعلومات الواردة في هذا المستند إلى المحول Cisco Nexus 6000 Series Switch.

تم إنشاء المعلومات الواردة في هذا المستند من الأجهزة الموجودة في بيئة معملية خاصة. بدأت جميع الأجهزة المُستخدمة في هذا المستند بتكوين ممسوح (افتراضي). إذا كانت شبكتك مباشرة، فتأكد من فهمك للتأثير المحتمل لأي أمر.

## المنتجات ذات الصلة

هذا وثيقة يستطيع أيضا كنت استعملت مع هذا جهاز وبرمجية صيغة:

- سلسلة مبدلات 5000 Nexus Cisco
- سلسلة مبدلات 5500 Nexus Cisco
- سلسلة مبدلات 5600 Nexus Cisco

# معلومات أساسية

بشكل افتراضي على المحول من السلسلة 6000 Nexus، يتم تمكين جودة الخدمة، وتكون التصنيفات موثوق بها عند الدخول، ويتم وضع جميع حركات المرور في قائمة انتظار خروج واحد للإدخال أولا (FIFO(. إذا كنت ترغب في تعديل هذا السلوك، يجب تكوين النهج الخاص بك.

يتم تطبيق جميع سياسات جودة الخدمة على مستوى الأجهزة، إما على Enter Unified Port Controller (UPC) أو على قناة Fabric Crossbar أو على مخرج UPC. يدعم المحول سياسات جودة الخدمة التالية:

جودة الخدمة - يحدد هذا النهج واجهة إرتباط أوامر جودة الخدمة (MQC (النمطية التي يتم إستخدامها لوضع علامة وشرطة. ●

QoS-Network - يحدد هذا النهج خصائص جودة الخدمة (QoS (على مستوى الشبكة، مثل Maximum MTU (Unit Transition(، ويجب أن تكون متسقة بين جميع المحولات. ●

قوائم الانتظار - يحدد هذا النهج واجهة MQC التي يتم إستخدامها من أجل قوائم الانتظار والجدولة، ومن أجل ● وضع علامة على مقياس محدود.

• **control-plane -** يحدد هذا النهج واجهة MQC لتنظيم مستوى التحكم (CoPP).

ملاحظة: لم يتم تغطية إستخدام سياسة جودة الخدمة لمستوى التحكم في هذا المستند.

وتطبق السياسات الثلاث السابقة على ثلاث مراحل:

يتم تطبيق سياسة **جودة الخدمة** على واجهة UPC عند الدخول أو على النظام (بنية شريط المتقاطعة).

يتم تطبيق نهج **جودة خدمة الشبكة** على بنية شريط المتقاطعة.

● يتم تطبيق نهج قوائم الانتظار إما على مدخل UPC أو مخرج UPC أو على قناة قناة ليفية للشرائط المتقاطعة. على سبيل المثال المتوفر في هذا المستند، يتم تطبيق كل نهج على بنية الشريط المتقاطع. وبالإضافة إلى ذلك، يمكن تكوين الواجهات باستخدام سياسة جودة الخدمة أو قوائم الانتظار، حسب الضرورة لتصميمك.

### نظرة عامة على التصميم

يتم إكمال هذه الخطوات لتعديل جودة الخدمة على النظام الأساسي:

تم تكوين نماذج جودة الخدمة للمدخل، لتضمين: .1

نماذج الثقةنماذج التصنيف ووضع العلاماتنماذج وضع سياسات الدخول تم تكوين نماذج جودة الخدمة للشبكة. .2

.3 تم تكوين نماذج قوائم انتظار الخروج/الإخراج الظاهري (VOQ(.

# التكوين

ملاحظة: يهدف التكوين الموضح في هذا المستند إلى إستخدامه كمثال ويجب ألا يعتبر أفضل ممارسة لتنفيذ جودة الخدمة على هذه الأنظمة الأساسية أو غيرها من أنظمة تشغيل OS-NX (Nexus(.

## مثال على السياسة

يستخدم هذا الطراز من ثماني فئات مع تقنية القنوات الليفية عبر شبكة إيثرنت (FCoE(، والتي تستخدم جميع مجموعات جودة الخدمة (QoS)، للتكوين الموضح في هذا المستند:

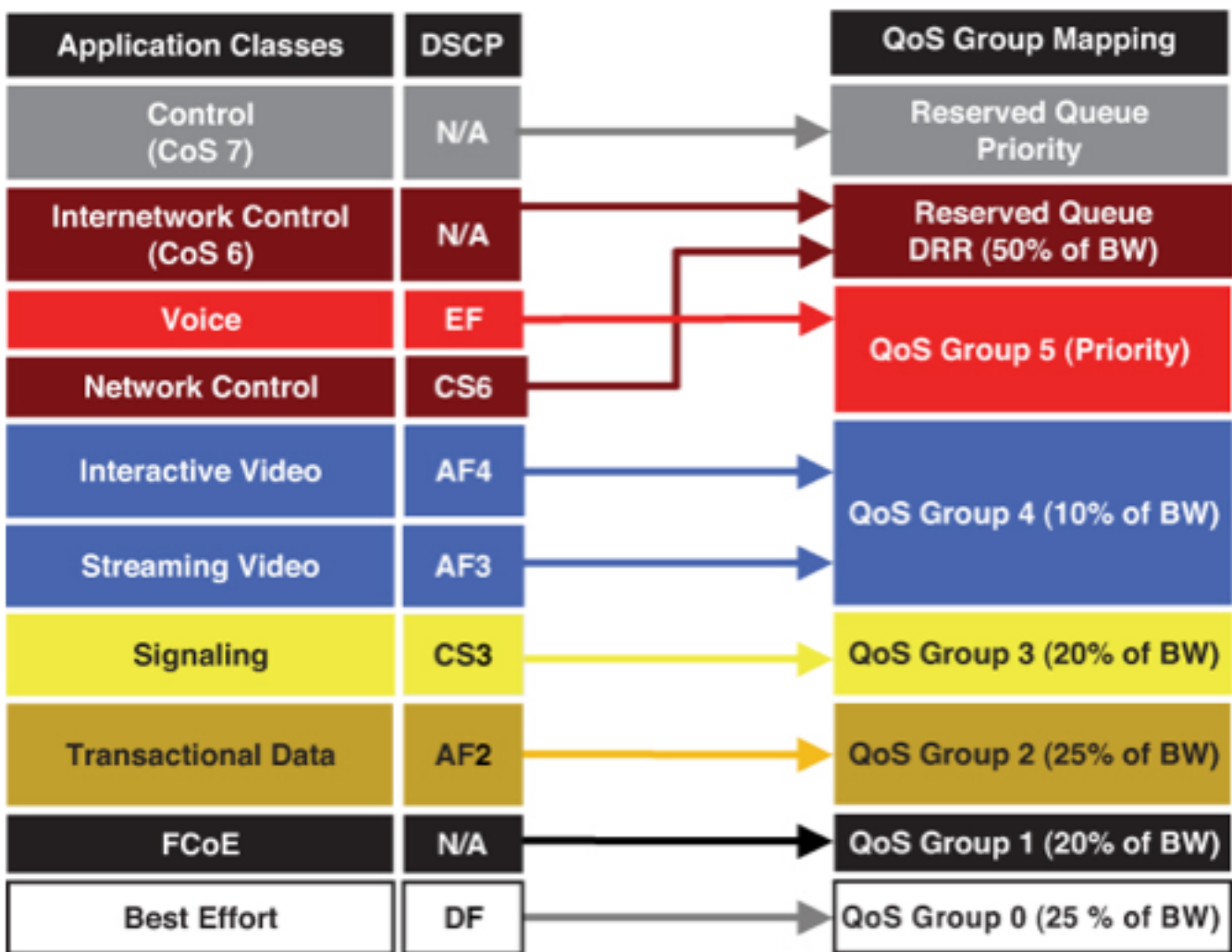

#### أستخدم هذه المعلومات لتكوين سياسة جودة الخدمة:

class-map type qos match-any VIDEO match dscp 26,28,30,34,36,38 class-map type qos match-any VOICE match dscp 46 class-map type qos match-all SIGNALING match dscp 24class-map type qos match-any TRANSACTIONAL match dscp 18,20,22 class-map type queuing queueVIDEO match qos-group 4class-map type queuing queueVOICE match qos-group 5 class-map type queuing queueSIGNALING match qos-group 3 class-map type queuing queueTRANSACTIONAL match qos-group 2 policy-map type qos Global-Classification class VOICE set qos-group 5 class VIDEO set qos-group 4 class SIGNALING set qos-group 3 class TRANSACTIONAL set qos-group 2 class class-fcoe set qos-group 1

#### تكوين سياسة جودة الخدمة للشبكة

أستخدم هذه المعلومات لتكوين سياسة جودة الخدمة للشبكة:

class-map type network-qos nqVIDEO match qos-group 4 class-map type network-qos nqVOICE match qos-group 5 class-map type network-qos nqSIGNALING match qos-group 3 class-map type network-qos nqTRANSACTIONAL match qos-group 2 policy-map type network-qos Global-Network-QoS class type network-qos nqVOICE queue-limit 20480 bytes class type network-qos nqVIDEO queue-limit 40960 bytes class type network-qos nqSIGNALING queue-limit 40960 bytes class type network-qos nqTRANSACTIONAL queue-limit 40960 bytes class type network-qos class-fcoe pause no-drop mtu 2158 class type network-qos class-default

## تكوين نهج قوائم الانتظار

أستخدم هذه المعلومات لتكوين نهج قوائم الانتظار:

class-map type queuing queueVIDEO match qos-group 4 class-map type queuing queueVOICE match qos-group 5 class-map type queuing queueSIGNALING match qos-group 3 class-map type queuing queueTRANSACTIONAL match qos-group 2 policy-map type queuing Global-Queuing class type queuing queueVOICE priority class type queuing queueVIDEO bandwidth percent 10 class type queuing queueSIGNALING bandwidth percent 20 class type queuing queueTRANSACTIONAL bandwidth percent 25 class type queuing class-fcoe bandwidth percent 20 class type queuing class-default bandwidth percent 25

### تطبيق Crossbar

هنا مثال من ال crossbar بناء تطبيق:

```
system qos
service-policy type qos input Global-Classification 
 service-policy type network-qos Global-Network-QoS 
  service-policy type queuing output Global-Queuing 
   service-policy type queuing input Global-Queuing
```
# التحقق من الصحة

دخلت in order to دققت أن تشكيلك يعمل بشكل صحيح، **العرض قائمة انتظار قارن <x/y>**أمر داخل ال CLI:

```
:Ethernet1/1 queuing information
                                              TX Queuing
                    qos-group sched-type oper-bandwidth
                                               WRR 25 0
                                                WRR 20 1
                                               WRR 25 2
                                               WRR 20 3
                                                WRR 10 4
                                           priority 0 5
                                              RX Queuing
                                             qos-group 0
         (q-size: 100160, HW MTU: 1500 (1500 configured
                       drop-type: drop, xon: 0, xoff: 0
                                             :Statistics
                    Pkts received over the port : 13896
                   Ucast pkts sent to the cross-bar : 0
               Mcast pkts sent to the cross-bar : 13896
             Ucast pkts received from the cross-bar : 0
                               Pkts sent to the port : 0
                          Pkts discarded on ingress : 0
(Per-priority-pause status : Rx (Inactive), Tx (Inactive
```
qos-group 1 (q-size: 165120, HW MTU: 2158 (2158 configured drop-type: no-drop, xon: 62720, xoff: 88320 :Statistics Pkts received over the port : 0 Ucast pkts sent to the cross-bar : 0 Mcast pkts sent to the cross-bar : 0 Ucast pkts received from the cross-bar : 0 Pkts sent to the port : 0 Pkts discarded on ingress : 0 (Per-priority-pause status : Rx (Inactive), Tx (Inactive qos-group 2 (q-size: 75520, HW MTU: 1500 (1500 configured drop-type: drop, xon: 0, xoff: 0 :Statistics Pkts received over the port : 0 Ucast pkts sent to the cross-bar : 0 Mcast pkts sent to the cross-bar : 0 Ucast pkts received from the cross-bar : 0 Pkts sent to the port : 0 Pkts discarded on ingress : 0 (Per-priority-pause status : Rx (Inactive), Tx (Inactive qos-group 3 (q-size: 75520, HW MTU: 1500 (1500 configured drop-type: drop, xon: 0, xoff: 0 :Statistics Pkts received over the port : 0 Ucast pkts sent to the cross-bar : 0 Mcast pkts sent to the cross-bar : 0 Ucast pkts received from the cross-bar : 0 Pkts sent to the port : 0 Pkts discarded on ingress : 0 (Per-priority-pause status : Rx (Inactive), Tx (Inactive qos-group 4 (q-size: 75520, HW MTU: 1500 (1500 configured drop-type: drop, xon: 0, xoff: 0 :Statistics Pkts received over the port : 0 Ucast pkts sent to the cross-bar : 0 Mcast pkts sent to the cross-bar : 0 Ucast pkts received from the cross-bar : 0 Pkts sent to the port : 0 Pkts discarded on ingress : 0 (Per-priority-pause status : Rx (Inactive), Tx (Inactive qos-group 5 (q-size: 55040, HW MTU: 1500 (1500 configured drop-type: drop, xon: 0, xoff: 0 :Statistics Pkts received over the port : 0 Ucast pkts sent to the cross-bar : 0 Mcast pkts sent to the cross-bar : 0 Ucast pkts received from the cross-bar : 0 Pkts sent to the port : 0 Pkts discarded on ingress : 0 (Per-priority-pause status : Rx (Inactive), Tx (Inactive

## استكشاف الأخطاء وإصلاحها

لا تتوفر حاليًا معلومات محددة لاستكشاف الأخطاء وإصلاحها لهذا التكوين.

ةمجرتلا هذه لوح

ةي الآلال تاين تان تان تان ان الماساب دنت الأمانية عام الثانية التالية تم ملابات أولان أعيمته من معت $\cup$  معدد عامل من من ميدة تاريما $\cup$ والم ميدين في عيمرية أن على مي امك ققيقا الأفال المعان المعالم في الأقال في الأفاق التي توكير المالم الما Cisco يلخت .فرتحم مجرتم اهمدقي يتلا ةيفارتحالا ةمجرتلا عم لاحلا وه ىل| اًمئاد عوجرلاب يصوُتو تامجرتلl مذه ققد نع امتيلوئسم Systems ارامستناه انالانهاني إنهاني للسابلة طربة متوقيا.